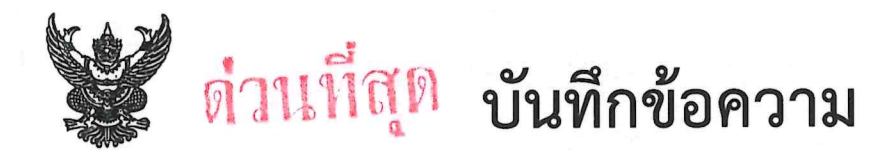

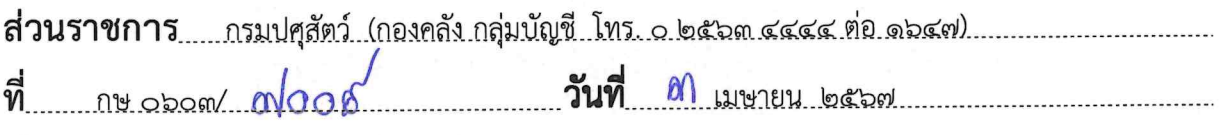

เรื่อง...แนวทางปฏิบัติเกี่ยวกับการเบิกหักผลักส่งเงินงบประมาณรายจ่ายประจำปีงบประมาณ.พ.ศ. ๒๕๖๗.ชดใช้. เงินงบประมาณรายจ่ายประจำปีงบประมาณ พ.ศ. ๒๕๖๖ ไปพลางก่อน

#### หัวหน้าหน่วยเบิกจ่ายสังกัดกรมปศุสัตว์ เรียน

ด้วยกรมบัญชีกลางได้มีหนังสือ ด่วนที่สุด ที่ กค ๐๔๑๔.๓/ว ๑๗๓ ลงวันที่ ๒๗ มีนาคม ๒๕๖๗ แจ้งแนวปฏิบัติเกี่ยวกับการเบิกหักผลักส่งเงินงบประมาณรายจ่ายประจำปีงบประมาณ พ.ศ. ๒๕๖๗ ชดใช้เงินงบประมาณ รายจ่ายประจำปีงบประมาณ พ.ศ. ๒๕๖๖ ไปพลางก่อน เพื่อให้หน่วยงานของรัฐดำเนินการเบิกจ่ายเงินงบประมาณ รายจ่ายประจำปีงบประมาณ พ.ศ. ๒๕๖๗ ได้อย่างต่อเนื่องและมีความถูกต้อง เมื่อพระราชบัญญัติงบประมาณรายจ่าย ประจำปีงบประมาณ พ.ศ. ๒๕๖๗ มีผลบังคับใช้ จึงกำหนดแนวปฏิบัติเกี่ยวกับการเบิกหักผลักส่งเงินงบประมาณรายจ่าย ประจำปีงบประมาณ พ.ศ. ๒๕๖๗ ชดใช้เงินงบประมาณรายจ่ายประจำปีงบประมาณ พ.ศ. ๒๕๖๖ ไปพลางก่อน

กรมปศุสัตว์จึงขอแจ้งให้หน่วยงานทราบและดำเนินการดังนี้

๑. เมื่อกรมบัญชีกลางดำเนินการเบิกหักผลักส่งเงินงบประมาณรายจ่ายประจำปีงบประมาณ พ.ศ. ๒๕๖๗ ชดใช้เงินงบประมาณรายจ่ายประจำปีงบประมาณ พ.ศ. ๒๕๖๖ ไปพลางก่อน กรมบัญชีกลางจะดำเนินการยกเลิกใบสั่งซื้อสั่งจ้าง ที่ใช้รหัสงบประมาณรายจ่ายประจำปีงบประมาณ พ.ศ. ๒๕๖๖ ไปพลางก่อน ที่ยังมียอดคงเหลือ โดยให้หน่วยงานของรัฐ ตรวจสอบรายงานรายละเอียดการยกเลิกใบสั่งซื้อสั่งจ้างดังกล่าว ทางเว็บไซต์ www.newgfmisthai.gfmis.go.th และให้ดำเนินการ บันทึกใบสั่งซื้อสั่งจ้างใหม่ภายใต้รหัสงบประมาณรายจ่ายประจำปีงบประมาณ พ.ศ. ๒๕๖๗ สำหรับขั้นตอนการแก้ไขรหัสงบประมาณ ในระบบ e-GP สามารถดาวน์โหลดได้ที่เว็บไซต์ www.gprocurement.go.th โดยเข้าไปที่ หัวข้อ ดาวน์โหลดแนะนำ / คู่มือ / คู่มือสำหรับหน่วยงานของรัฐ / ขั้นตอนการจัดซื้อจัดจ้างในระบบ e-GP / คู่มือแก้ไขข้อมูลงบประมาณในระบบ e-GP

๒. ให้หน่วยงานตรวจสอบใบสั่งซื้อสั่งจ้าง (PO) ที่ได้บันทึกตรวจรับพัสดุแล้ว แต่ยังไม่ได้บันทึกเบิกจ่ายเงิน เพื่อดำเนินการเบิกจ่ายเงินให้กับผู้ขายให้เป็นปัจจุบัน โดยหน่วยงานสามารถตรวจสอบรายการใบสั่งซื้อสั่งจ้างที่ตรวจรับ พัสดุแล้วแต่ยังไม่ได้บันทึกเบิกจ่ายเงินได้ตามตัวอย่างการเรียกรายงานใบสั่งซื้อสั่งจ้างที่แนบ ทั้งนี้ กรณีที่หน่วยงาน มีใบสั่งซื้อสั่งจ้าง (PO) คงเหลือ กรมบัญชีกลางจะดำเนินการยกเลิกเอกสารใบสั่งซื้อสั่งจ้างทั้งหมด หน่วยงานต้อง เริ่มต้นบันทึกข้อมูลใหม่ ตั้งแต่ระบบ e-GP โดยเข้าไปแก้ไขรหัสงบประมาณให้เป็นรหัสงบประมาณ พ.ศ. ๒๕๖๗ บันทึก ใบสั่งซื้อสั่งจ้าง (PO) และบันทึกตรวจรับพัสดุในระบบ New GFMIS Thai เพื่อเบิกจ่ายเงินให้กับผู้ขายต่อไป

๓. การบันทึกรายการเบิกเกินส่งคืน และการบันทึกรายการชดใช้คืนเงินยืม สำหรับเอกสารขอเบิกที่ ใช้งบประมาณรายจ่ายประจำปีงบประมาณ พ.ศ. ๒๕๖๖ ไปพลางก่อน กองคลัง จะมีหนังสือเวียนแจ้งวิธีปฏิบัติ หลังจากกรมบัญชีกลางดำเนินการเบิกหักผลักส่งเงินงบประมาณรายจ่ายประจำปีงบประมาณ พ.ศ. ๒๕๖๗ ชดใช้ เงินงบประมาณรายจ่ายประจำปีงบประมาณ พ.ศ. ๒๕๖๖ ไปพลางก่อน เรียบร้อยแล้ว

จึงเรียนมาเพื่อทราบและดำเนินการ

good 18

(นายพงษ์พันธ์ ธรรมมา) รองอธิบดี ปฏิบัติราชการแทน อธิบดีกรมปศุสัตว์

# **ตัวอย่างการเรียกรายงานใบสั่งซื้อสั่งจ้าง ที่ตรวจรับพัสดุแล้วแต่ยังไม่ได้บันทึกเบิกจ่ายเงิน**

#### **เลือก ระบบรายงานหน่วยงานภาครัฐ**

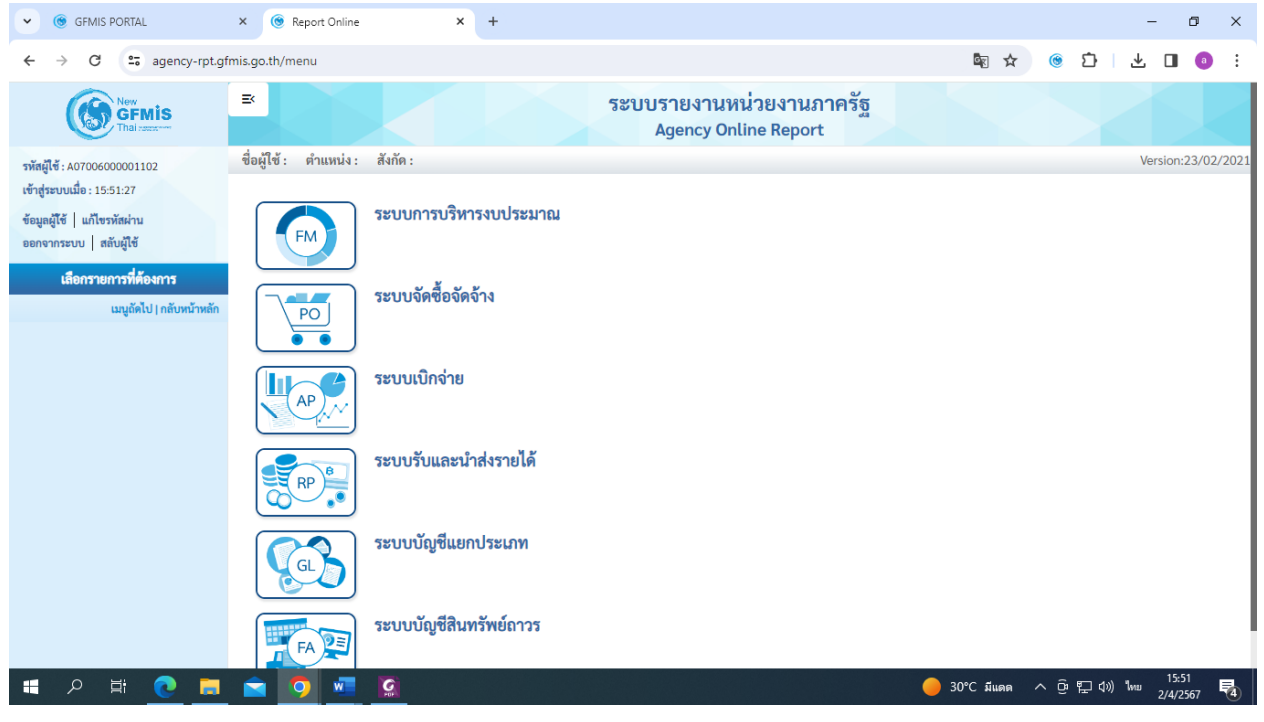

# **เลือก ระบบจัดซื้อจัดจ้าง**

#### **» รายงานติดตามสถานะใบสั่งซื้อ NPO\_ME2N**

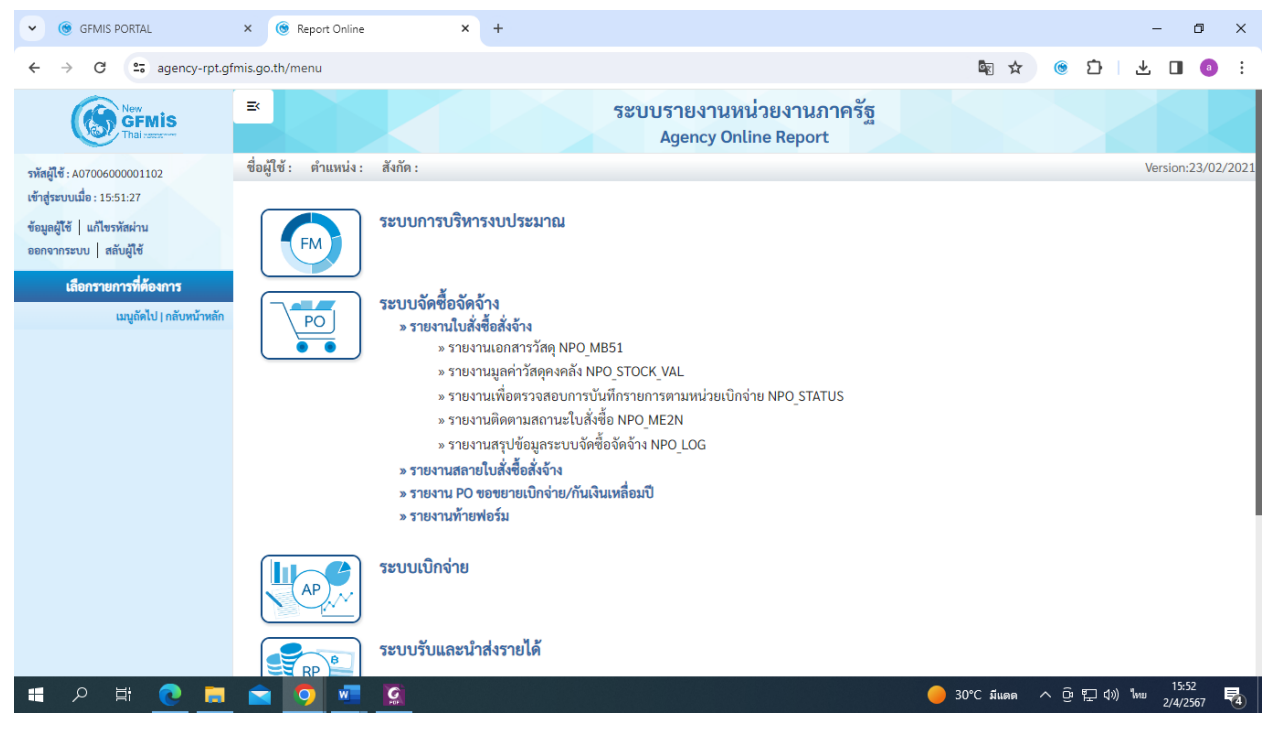

#### **ระบุ : รหัสหน่วยเบิกจ่ายของหน่วยงาน**

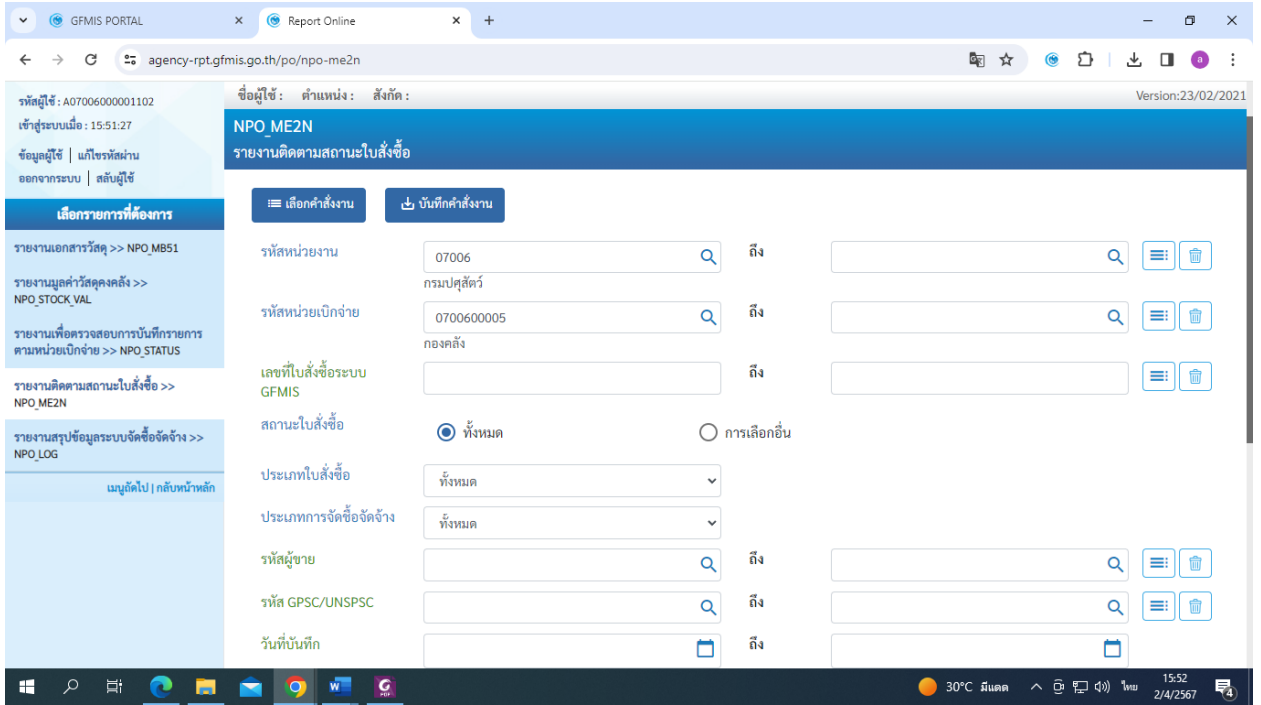

# **ระบุ : สถานะใบสั่งซื้อ เป็น "การเลือกอื่น" และทำเครื่องหมาย ที่ช่อง "รอการตั้งเบิก"**

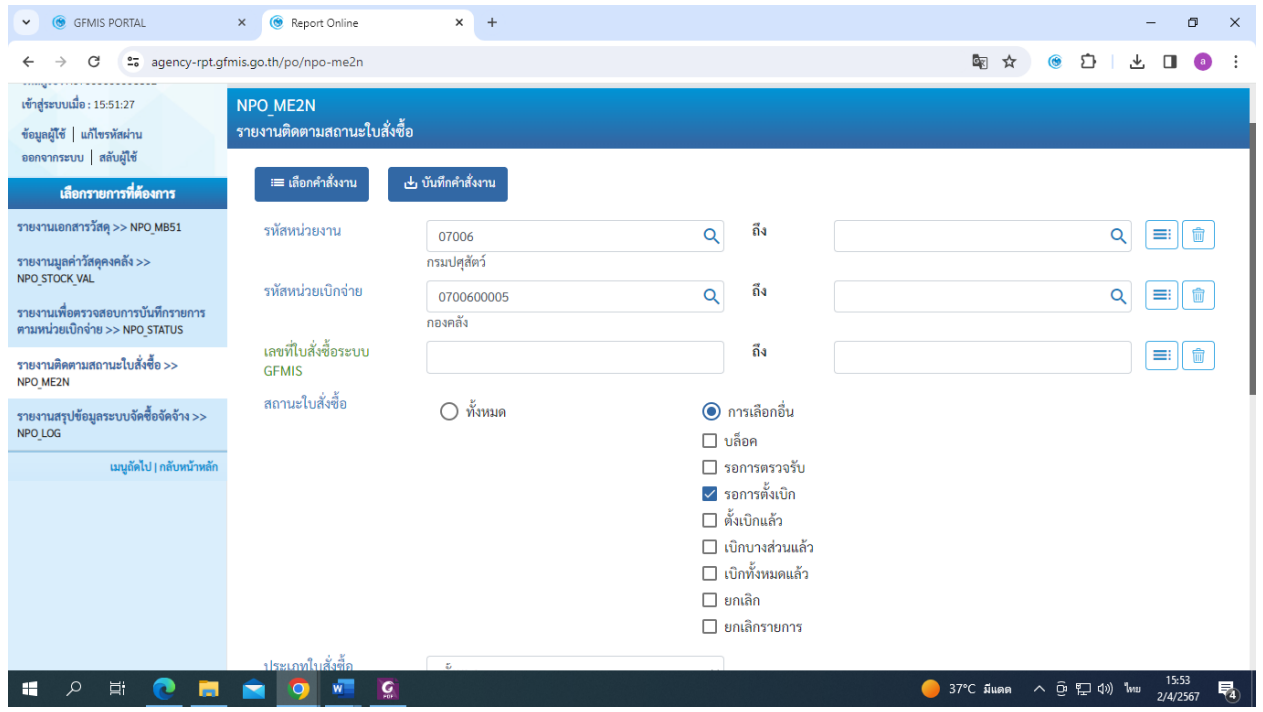

### **ระบุ : ประเภทใบสั่งซื้อ เป็น "บส01-สั่งซื้อ/จ้าง/เช่า" ระบุ : ประเภทการจัดซื้อจัดจ้าง เป็น "ทั้งหมด" แล้วเลือก : แสดงรายงาน**

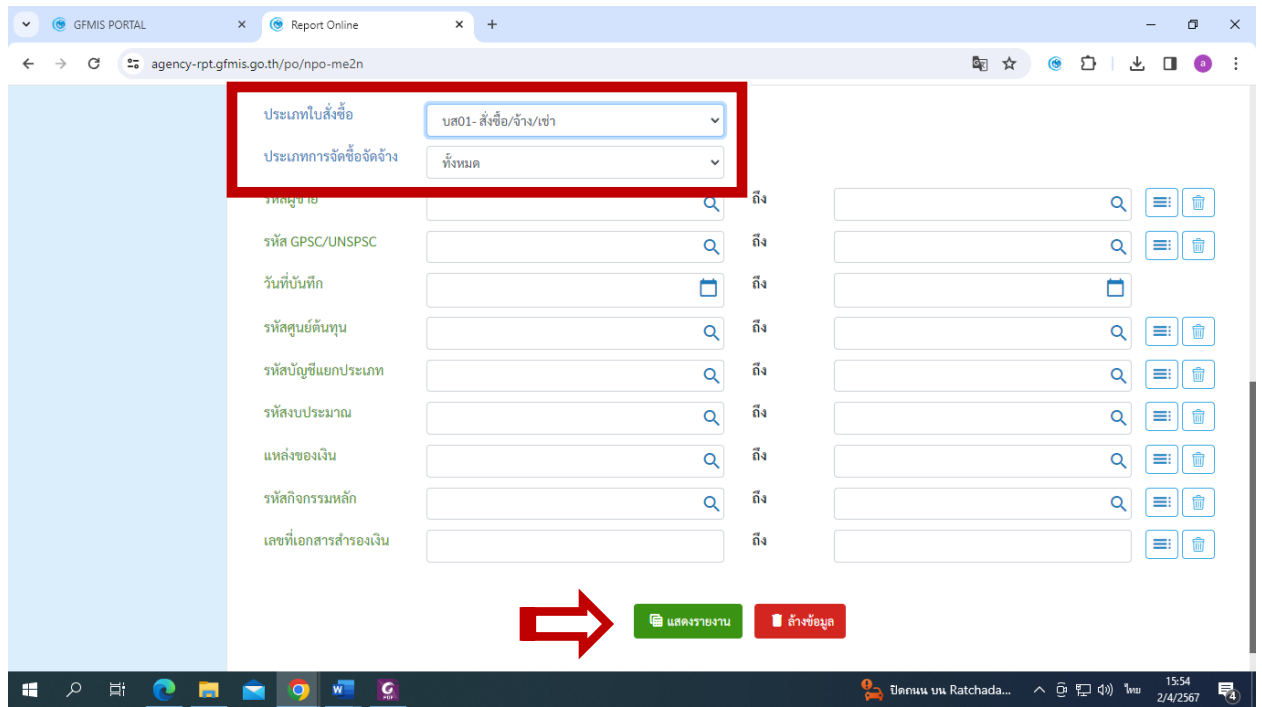

**ระบบจะแสดงรายงานใบสั่งซื้อสั่งจ้างที่ตรวจรับพัสดุแล้วแต่ยังไม่ได้บันทึกเบิกจ่ายเงิน และกดส่งออกรายงานเป็นไฟล์เพื่อนำมาตรวจสอบ**

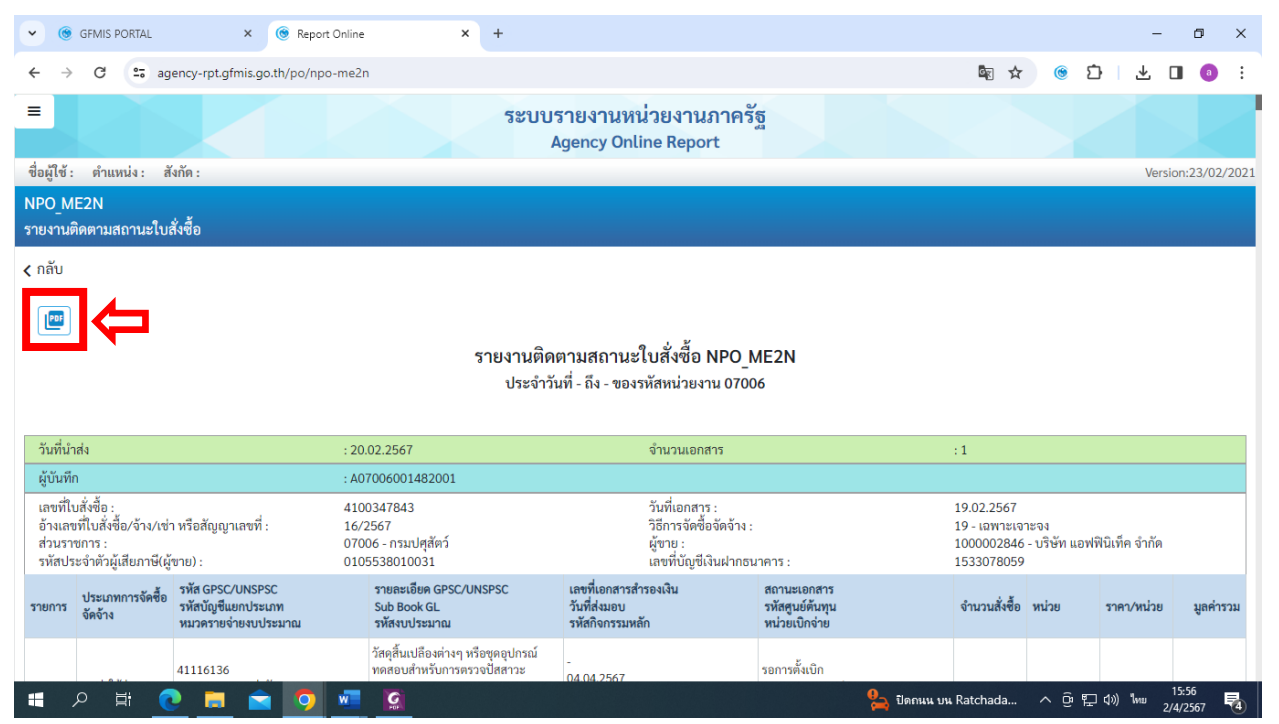